системы по заданному алгоритму в каждый момент времени вычисляет точное количество воздуха, необходимое для полного сжигания подаваемого топлива.

Система управления оптимизацией работы котла с применением ПЧ позволяет оптимизировать режимную карту (т.к. обычно она строится с большим запасом избытка воздуха), а также автоматически учесть такие факторы, влияющие на процесс сжигания топлива, как калорийность газа, различная теплотворная способность газа, нежелательные подсосы воздуха, изменение давления окружающего воздуха, его температуры и влажности в течение суток и при смене сезонов года, при этом коэффициент избытка воздуха а = 1,07...1,2 во всех режимах работы котельной установки (кроме переходных).

Для автоматического режима работы модуль оптимизации настраивается с помощью изменения параметров (уставок) со встроенного пульта управления или АРМа оператора - коэффициент избытка воздуха а , кривая соотношения "газ-воздух" - производится предприятием-изготовителем во время наладки оборудования на объекте с возможностью вмешательства персонала в процессе эксплуатации.

#### *Список литературы*

*1. Плетнев, Г.П. Автоматизированные системы управления объектами тепловых электростанций. М. Издательство МЭИ. 1995 г.*

*2. Ротач, В.Я. Теория автоматического управления. М. Издательство МЭИ. 2004 г.*

*3. <http://www.elprom-rit.kharkov.com/production/boilers/>*

*Руководитель -* к.т.н., доцент ТРЕТЬЯКОВ Е.А.

УДК 621.8:681.5

## **ПРИКЛАДНАЯ БИБЛИОТЕКА РАСЧЕТА И ПОСТРОЕНИЯ ЦИЛИНДРИЧЕСКОГО МОТОР-РЕДУКТОРА**

### МАТВЕЕВ А.К., КАРПУШКО А.В.

## (УО «Витебский государственный технологический университет», г. Витебск, Беларусь)

При проектировании различных машин и конструкций инженер-конструктор неизбежно сталкивается с проблемой создания большого количества стандартных деталей и узлов. Кроме того построение должно сопровождаться проведением предварительных проектировочных расчетов, которые являются однотипными и при большом их количестве затрудняют работу конструктора.

С целью облегчения таких расчетов и построения соответствующих деталей, ведущие производители САГТРов включают в комплект своего ПО различные прикладные библиотеки, существенно расширяющие возможности своих систем. Не исключением является и САПР КОМПАС-ЗО, в котором имеется большое количество различных библиотек подключаемых посредством «Менеджера библиотек». Однако остаются определенные специализированные задачи, которые еще не могут быть решены средствами Компас из-за отсутствия таких библиотек.

Одной из таких задач является расчет и построение мотор-редукторов различного типа. При курсовом проектировании по дисциплине «Оборудование для формования полимеров» необходимо выполнять расчет и построение привода технологического оборудования. Но подобная работа только задерживает ход курсового проекта, целью которого является разработка конструкции формующих узлов. Поэтому было решено разработать прикладную библиотеку, позволяющую выполнять данную работу в автоматизированном режиме. **В** ходе работы, над задачей были проанализированы методы расчетов моторредукторов и анализ существующих методик, принятых в отечественной и зарубежной практике. Определено, что имеются определенные зависимости выбранных мотор-редукторов от типа методики и нецелесообразно ограничиваться какой-то одной методикой, а лучше выбор предоставить пользователю в зависимости от поставщика оборудования [1].

Целью выполненной работы заключалась в создании прикладной библиотеки для САПР КОМПАС-ЗО, при помощи которой можно провести расчет, выбор и построение твердотельной модели цилиндрического двухступенчатого мотор-редуктора.

Разработка приложения выполнена в среде Borland Delphi 7.0. При создании библиотеки используется стандартный набор процедур, заложенный разработчиками в SDK, которые поставляются вместе с САПР КОМПАС-ЗО.

Разработанная библиотека, главное окно которой представлено на рисунке 1, позволяет проводить подбор мотор-редукторов с последующим построением твердотельной ЗО-модели.

Для начала работы с приложением его необходимо подключит через «Менеджер библиотек» установленного САПР КОМПАС-ЗО. После этого, задаются исходные данные (частота вращения входного и Секция 8. Автоматизация систем моделирования и диагностики технологических процессов и производств

выходного вала, передаточное отношение редуктора, крутящий момент на выходном валу и методика расчета) и выполняется расчет «Сервис-фактора» по одной из предложенных методик.

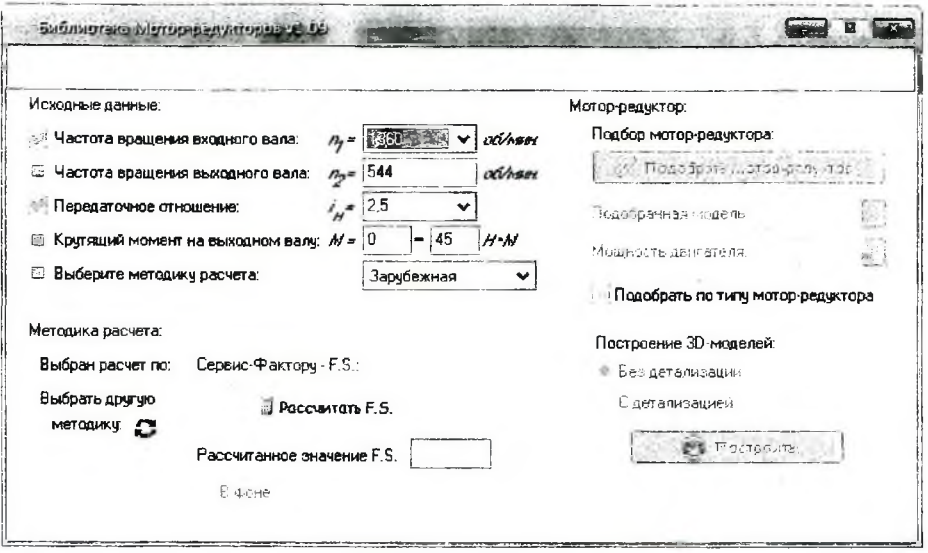

Рис. 1. Вид главного окна

После этого подбирается модель мотор-редуктора, что осуществляется при нажатии на соответствующую кнопку главного окна. При это происходит автоматический подбор моделей мотор-редукторов, удовлетворяющих требуемым характеристикам, а пользователь может выбирать из списка предложенных моделей наиболее подходящую по габаритным размерам и исполнению.

При корректном проведении всех расчетов становится активной кнопка «Построить». Нажатием на нее запускается алгоритм замены переменных в нараметрической 3D-модели мотор-редуктора. Результатом построения является твердотельная параметрическая модель показанная на рисунке 2.

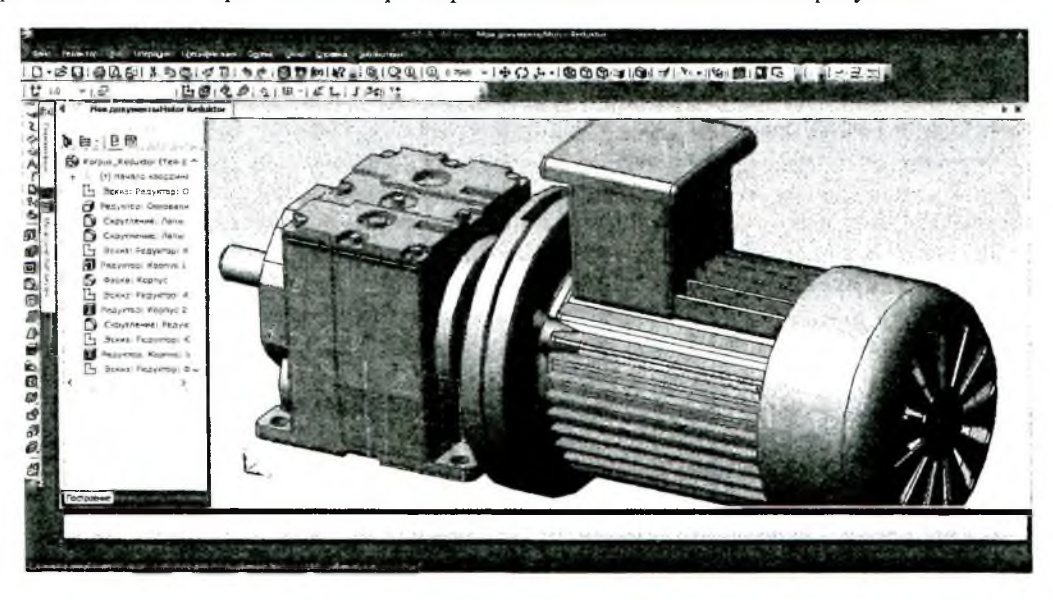

Рис. 2. Построенная 3D-модель мотор-редуктора

В результате выполненной работы достигнута поставленная цель. Работа в прикладной библиотеке не представляет особых сложностей, поскольку все действия конструктора направляются подсказками и сообщениями об ошибках. Построенная твердотельная модель является универсальной в применении, т.е. конструктор имеет возможность вносить необходимые изменения в зависимости от остальной конструкции установки.

В связи с большой популярностью САПР КОМПАС-3D разработки такого типа являются актуальными, а их применение существенно ускоряет работу, как отдельных пользователей, так и целых конструкторских бюро.

### *Список литературы*

1. *Матвеев, А.К. Анализ методик выбора мотор-редукторов / А.К. Матвеев, В.В. Пятое, А.К. Новиков, К.С. Матвеев, А.В. Карпушко / / Новое в технике и технологии текстильной и легкой промышленности : материалы международной научной конференции, Витебск, 18 ноября 2009 г. в 2 ч . Ч . 2 // УО «ВГТУ». - Витебск : УО «ВГТУ», 2009.* - *244 с., С. 158-160.*

*Руководитель -* д.т.н., профессор ПЯТОВ В.В.

УДК 621.926.32

# **МОЩНОСТЬ ПРИВОДА ДВУХВАЛКОВЫХ ДРОБИЛОК**

### МИЛЫХ А.В.

(ГОУ ВПО «Сибирская государственная автомобильно-дорожная академия», г. Омск )

В промышленности строительных материалов широкое применение получили валковые агрегаты, предназначенные для крупного, среднего, мелкого и тонкого измельчения материалов малой и средней прочности, удаления из глины каменистых включений и т. д.

В валковых дробилках разрушение материала происходит между вращающимися навстречу друг другу валками или между вращающимся валком и камерой дробления под действием сжимающих сил *II/.*

Устройство привода валковых дробилок различно.

Различают 4 основных типа привода валковых дробилок */II:*

а) с шестеренчатым приводом (рис.1, а);

б) с ременной передачей (рис.1, б);

в) с редукторным приводом и карданными валами (рис.1, в);

г) с редукторным приводом и ременной передачей (рис. 1, г).

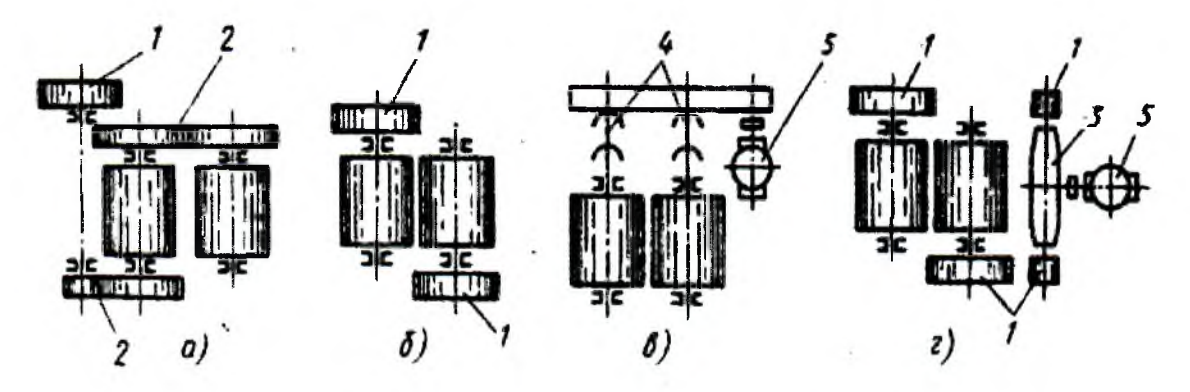

*Рис.З. Варианты привода валковых дробилок/2/*

В шестеренчатом приводе ввиду подвижности валков шестерни выполняют с удлиненными зубьями, что снижает надежность его работы. Поэтому в современных конструкциях каждый валок имеет привод через карданные валы или индивидуальный привод.

Определение мощности электродвигателя привода валковой дробилки.

Мощность электродвигателя валковой дробилки, Вт /1/

$$
P_{\mathcal{A}B} = \frac{P_1 + P_2 + P_3}{\eta},\tag{1}
$$

где *Pj -* мощность, затрачиваемая на дробление материала, Вт;

*Р2* - мощность, затрачиваемая на преодоление трения материала о валок, Вт; *Р3 -* мощность, затрачиваемая на преодоление трения в цапфах валков, Вт; *ц -* КПД привода.

$$
P_1 = F_{cp\ldots n} Sn,\tag{2}
$$

где  $F_{c p, \mu}$ . - среднее значение силы нормального давления, H /1/:

$$
F_{cp.\mu.} = \sigma_{c\text{ac}} A K_p, \qquad (3)
$$